## **Procedures**

\*

<note>Internally, a procedure in HIS is treated like a service item in mSupply, so many of the same concepts apply - see Items</note>

The **Special > Show procedures** menu item allows you to track surgical and other procedures performed on patients. It brings up the following window:

| 🕼 Find procedure         |                 |                |  |  |  |
|--------------------------|-----------------|----------------|--|--|--|
| Item name 🗸 🗸 🗸          | starts with 🛛 💌 |                |  |  |  |
| and 💌                    | category is     | Don't Care 🛛 👻 |  |  |  |
| and 💌                    | department is   | Don't care 🛛 👻 |  |  |  |
| Complex Find Cancel Find |                 |                |  |  |  |

After setting the parameters, and clicking on OK, it will either show the list of procedures:

| 🏚 Procedure I | ist         |               |           |        |          |       |        |           |           |          |
|---------------|-------------|---------------|-----------|--------|----------|-------|--------|-----------|-----------|----------|
| 1/11          | New item    | <b>Report</b> | Set flags | Find   | Order by | Print | Modify | Duplicate | Customise |          |
| Item Code     |             | Item name     |           | User 1 |          |       | FI     | ags       |           | <u>^</u> |
| abodef        | New Procedu | ure           |           |        |          |       |        |           |           |          |
|               |             |               |           |        |          |       |        |           |           |          |

in which case, you can double-click on a procedure to view/edit it, or select *New item* to create a new one. Or, if there are no existing procedures, it will go straight to the *Add procedure* window:

| Se Add procedure |          |  |  |
|------------------|----------|--|--|
| Туре             | service  |  |  |
| Item code        | <b>I</b> |  |  |
| Item name        |          |  |  |
| Item price       | 0        |  |  |
| Price list       |          |  |  |
|                  |          |  |  |

From: https://docs.msupply.org.nz/ - mSupply documentation wiki

Permanent link: https://docs.msupply.org.nz/his:procedures?rev=1316603365

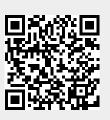

Last update: 2011/09/21 11:09